Compaq Presario

## DVD Writer User's Guide

For use with your DVD Writer/CD Writer

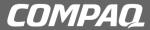

© 2002 Compaq Information Technologies Group, L.P.

Compaq, the Compaq logo, Presario, Evo, and iPAQ are trademarks of Compaq Computer Corporation in the U.S. and other countries/regions.

Microsoft, MS-DOS, Windows, and Windows XP are trademarks of Microsoft Corporation in the U.S. and other countries/regions.

Intel, Pentium, Intel Inside, and Celeron are trademarks of Intel Corporation in the U.S. and other countries/regions.

Adobe, Acrobat, and Acrobat Reader are trademarks or registered trademarks of Adobe Systems Incorporated.

All other product names mentioned herein may be trademarks of their respective companies.

Compaq Computer Corporation shall not be liable for technical or editorial errors or omissions contained herein or for incidental or consequential damages in connection with the furnishing, performance, or use of this material. The information in this document is provided "as" is without warranty of any kind, including, but not limited to, the implied warranties of merchantability and fitness for a particular purpose, and is subject to change without notice. The warranties for Compaq products are set forth in the express limited warranty statements accompanying such products. Nothing herein should be construed as constituting an additional warranty.

This document contains proprietary information that is protected by copyright. No part of this document may be photocopied, reproduced, or translated to another language without the prior written consent of Compaq Computer Corporation.

## **Contents**

| Using the DVD Writer/CD Writer          | 1 |
|-----------------------------------------|---|
| DVD Writer/CD Writer Drive Features     | 1 |
| Locating Software                       | 2 |
| Recording with the DVD Writer/CD Writer | 3 |
| Recording Audio and Data Files          | 4 |
| Recording music files                   | 5 |
| About recording music                   | 6 |
| Recording data files                    | 6 |
| About recording data                    | 7 |
|                                         |   |

| Editing Video Files            |    |
|--------------------------------|----|
| Editing video with ShowBiz     | 8  |
| Recording Video Files          | 1  |
| Capturing video by using MyDVD | 12 |
| Creating a DVD movie           | 13 |
| Editing DVDs and VCDs          | 13 |
| Watching DVD Movies            | 1  |
| Using Compatible Discs         | 17 |
| Software Quick Reference       | 20 |
| More Information               | 2  |
|                                |    |

## Using the DVD Writer/CD Writer

Your PC includes the DVD Writer, which is a DVD and CD rewriteable (DVD+RW/+R/CD-RW) optical drive. This guide tells you about the DVD Writer/CD Writer drive features and tells you how to use the drive with the included software.

## DVD Writer/CD Writer Drive Features

The DVD Writer/CD Writer is a multipurpose rewriteable drive that can read audio, data, and video files and can record, or *write*, in both CD and DVD formats.

This DVD Writer/CD Writer drive enables you to:

- Create custom audio, data, and video files that can be recorded onto CDs or DVDs.
- Store large amounts of data.
- Record directly to a DVD or VCD (video CD) from a video source such as a digital video camera, a TV tuner, or a VCR.
- Store, edit, and preserve video files from various video sources.
- Play music CDs and DVD movies.
- Read data CDs and DVDs.
- Create VCDs and DVDs.
- Create music CDs.

An important feature of the DVD Writer/ CD Writer drive is its high compatibility with other devices.  The CDs that you create play in most home and car stereos and in most computer CD-ROM and DVD-ROM drives.

**Note:** CD-R discs are more compatible with home and car stereos than CD-RW discs are.

 The DVDs that you create are compatible with some DVD video players and with most computer DVD-ROM drives.

Your DVD Writer/CD Writer drive can read and record the following audio formats:

- WAV, MP3, WMA, and CDA for CDs
- WAV, MPEG-1, MPEG-2, WMA, and Layer 2 files for DVDs

Your DVD Writer/CD Writer drive can read and record the following video formats:

- MPEG-1 and MPEG-2
- AVI and WMV

## **Locating Software**

To open the DVD Writer/CD Writer software programs, click **Start** on the taskbar, choose **All Programs**, select the program folder, and then click the program to open the software. Most programs are listed in this menu, and others are listed in submenus. Refer to the table in the section "Software Quick Reference" to determine the best programs for the tasks you want to do.

If a program has been recently updated by the manufacturer, you may have a software update CD included with your PC. You may need to install this CD before using the DVD Writer/CD Writer drive. Follow the installation instructions that came with the CD.

# Recording with the DVD Writer/CD Writer

When you first insert a CD or DVD into your DVD Writer/CD Writer drive, Microsoft® Windows® XP may give you options for the type of disc you insert.

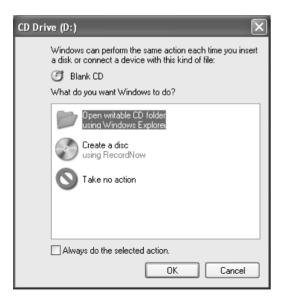

For example, if you insert a blank CD-RW disc, you can select any of these options:

- Open writeable CD folder using Windows Explorer
- Create a disc using RecordNow
- Take no action

Note: If this window of options does not appear, you can click Start, My Computer, right-click the DVD Writer/CD Writer drive icon, and then select one of the available options. You can also click Start, choose All Programs, and then select a program before you insert a disc, select an action, and then follow onscreen instructions within the program.

You can choose to have a specific action occur automatically each time you insert a blank CD by selecting the *Always do the selected action* box.

If you later decide that you want to change the option you have set:

- 1 Click Start.
- 2 Click My Computer.
- **3** Right-click the DVD Writer/CD Writer drive icon in the section *Devices with Removable Storage*, and select **Properties**.
- 4 Click the AutoPlay tab.
- 5 Click **Select an action to perform**, select an action, and then click **OK**.

Or

Click Prompt me each time to choose an action, and then click OK.

If you insert a blank or data disc, a window with options for blank or data discs opens.

If the option you want is not listed, you can select **Take no action**, and then click **OK**. The window closes, and you can then manually select a different option through the Start menu on the desktop.

Here are some of the other options you can choose:

- To view the files on the disc you inserted, click Start, My Computer, and then right-click the DVD Writer/CD Writer drive icon under Devices with Removable Storage, and choose Explore.
- To open a particular program, click Start, choose All Programs, and then click the program you want.

# Recording Audio and Data Files

You can record and customize audio files and back up large data files to CD-R, CD-RW, DVD+R, and DVD+RW discs by using the RecordNow program.

For best recording results, don't perform any other tasks while recording.

Important: When making a copy of a CD or DVD,
RecordNow can record only to the same disc type
it records from. For example, you can record a
DVD only to a DVD+R or DVD+RW disc and you
can record a CD only to a CD-R or a CD-RW disc.

### **Recording music files**

You can use RecordNow to create music CDs from various audio files that are downloaded from the Internet, recorded from your hard drive files, or recorded from other CDs. CD-R discs play in most home and car stereos. CD-RW discs play only in some stereos.

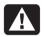

Warning: When labeling your DVDs, do not use sticky labels. They can cause the DVD to play erratically. Instead, write on the DVD with a felt tip pen to label it.

To use RecordNow to record music files:

- Click Start, choose All Programs, RecordNow, and then click RecordNow.
   The RecordNow main window opens.
- 2 Click Make a Music Disc.
- **3** Select one of these options:
  - Make a Music Disc from Audio Files (Create a music disc from MP3/WMA or WAV files on your hard drive.)
  - Make a Music Disc from other CDs (Create a new music disc from tracks taken off your music disc collection.)
  - Make a Disc for an MP3 Player (Create a disc specifically for MP3 players.)
- 4 Insert the blank CD-R or CD-RW disc.
- 5 Follow the onscreen instructions. Click the Help button for more information about the RecordNow program.

#### **About recording music**

RecordNow records music CDs that are called closed session CDs. This means that you must record all music files in one recording session. When a recording is complete, no more information can be added to that disc and the CD is closed. Music files can be recorded repeatedly on a rewriteable CD or DVD disc, but all previously recorded files will be erased.

**Important:** You can record audio files (MP3 and WAV files) to a DVD as data files, but you cannot create a DVD audio disc to be played in a car or home CD player.

For best compatibility with CD-ROM drives and CD players, use CD-R discs to record music.

#### **Recording data files**

You can use either RecordNow or MyDVD to record data files to CDs or DVDs. Use RecordNow to create a copy of your personal data files and to create music CDs that you can play in most home and car stereos. Use MyDVD to record video files to create VCDs and DVDs that can be played in most DVD-ROM drives and in some DVD players.

When creating a data disc, it is important to note that:

- You can add new data files to a CD-R disc in a later recording session if disc space is available.
- You can update previously recorded files that have the same name to your CD-R, CD-RW, or DVD+RW disc
- You can record data files to a DVD+R disc only once.

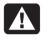

Warning: When labeling your DVDs, do not use sticky labels. They can cause the DVD to play erratically. Instead, write on the DVD with a felt tip pen to label it.

To use RecordNow to record data files:

- Click Start, choose All Programs, RecordNow, and then click RecordNow.
   The RecordNow main window opens.
- 2 Click Make a Data Disc.
- 3 Insert the blank CD-R, CD-RW, DVD+R, or DVD+RW disc.
- **4** Follow onscreen instructions to complete recording your files.

Click the **Help** button for more information about the RecordNow program.

### **About recording data**

When recording data files, RecordNow can update existing files that have been previously recorded, and can also add new files to CD-Rs, CD-RWs, or DVD+RWs. Any files with the same name will be overwritten with the newer version.

Important: When RecordNow or MyDVD records data to a DVD+R disc, it creates a closed session disc.

This means that once the data has been recorded, no more data can be added to that disc. Make sure all data files are selected before you record them to a DVD+R disc.

RecordNow can also make copies of discs and archive data from your hard disk drive.

RecordNow will not record commercial or other protected DVD titles.

## **Editing Video Files**

You can use the ArcSoft ShowBiz<sup>™</sup> program to edit your video files before you save them to your hard drive or record them to CDs or DVDs.

**Important:** To create video files with a standard DVD format that can be played in most DVD players, you must record files by using MyDVD.

### **Editing video with ShowBiz**

**Note:** ShowBiz may not be included with your PC model.

In ShowBiz, you have the option to import, edit, and record your video files directly to CDs or DVDs. If you record your video files by using ShowBiz instead of MyDVD, your DVD or VCD will not have a customized background, titles, or chapter buttons and it will not be able to be played in a DVD player. To have these format and playback options, you must export the file to MyDVD, choose the formatting settings, and then record the video file to disc by using MyDVD.

ShowBiz and MyDVD are linked with the Create (in ShowBiz) and Edit Video (in MyDVD) buttons. This means you can:

- Import your video files from your camcorder, your hard drive, or other digital source by using ShowBiz or MyDVD.
- Edit your files in ShowBiz, or if you imported your files by using MyDVD, you can send these files to ShowBiz by clicking the **Edit** Video button. This automatically opens the video files in ShowBiz for editing.
- Save your video files to CD or DVD from ShowBiz by using the **Create** button. You can send your video files back to MyDVD by clicking **Create** and then selecting **MyDVD Project**. MyDVD records your edited video file to a CD or DVD in a DVD format that can be viewed from some DVD players.

To open ShowBiz:

- 1 Click **Start** on the taskbar.
- 2 Choose All Programs.
- 3 Choose **ArcSoft ShowBiz**, and then click **ShowBiz**. The ShowBiz main window opens.

To import your video files into ShowBiz:

1 If your video files are already on the hard drive, select the **Media** tab, and then click the **Book** (Add) icon to browse and select your video files from your PC. Select your file, and then click **Open**.

Or

Attach your digital video camcorder or other digital video device to your PC. ShowBiz supports VFW, WDM, and DV devices.

2 Click the Capture button to transfer video files from your digital camcorder or VCR to your hard drive. The ShowBiz capture window opens.

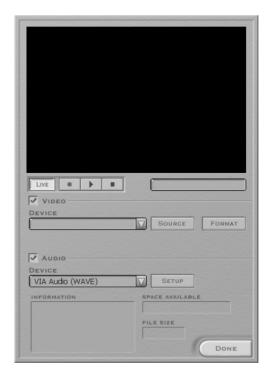

- 3 Make sure the **Video** box is checked.
- **4** Make sure the **Audio** box is checked to record audio.

- 5 Click the Source and Format buttons to change capture options. Select your video and audio device from the drop-down menus.
- **6** Click the **Record** button (red circle) to begin capturing your video file.
- **7** Click the **Stop** button (black square) to stop capturing.
- 8 Click Done.

Note: Recording from a VCR requires a specific video and sound card that supports analog devices.

You also must set up ShowBiz to capture from an analog source. For more information, refer to ShowBiz Help by clicking the ? in the toolbar.

To edit your video files in ShowBiz:

- 1 Select an album and then click **OK**.
- 2 Drag video files from the album to the storyboard or timeline area of the window. You can add transitions, special effects, and text. Refer to the Help (?) menu in ShowBiz for more information about editing your video files.

- 3 Select Project and then click Save to save your video project to your hard drive. This option allows you to make additional changes to your video files before recording them to disc.
- 4 When you are ready to record your files to the CD or DVD, open the files, select Create, and then click CD/VCD or DVD (without menus).

Or

Click **Create**, and then click **MyDVD Project**. ShowBiz is minimized, and MyDVD opens. The movie you created is combined into a single video file. Click **Burn** to record your video file to CD or DVD. The video file is added to your current MyDVD project, and a button is added to the DVD movie's menu. Click **OK**.

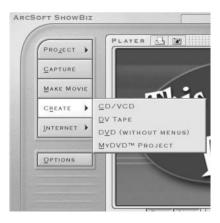

- **5** Insert a blank or appendable CD or DVD.
- **6** Use the drop-down menus to select the device (drive), speed, and video format. You can place a check in the *Save a copy to disk* check box to save a copy of your video file to your hard drive. Type in a name for the file, and then click **OK**. Your movie file is recorded to CD or DVD.

Refer to the Help (?) menu in ShowBiz for more information about editing and recording your video files.

## **Recording Video Files**

You can use RecordNow, MyDVD, or ShowBiz to record video files to CDs and DVDs.

Video quality depends on the quality of the source files and the PC speed and graphics processing ability.

If your video files are already stored on your hard drive or on a DVD, you can use MyDVD to:

- Record video files directly to disc.
- Open a new MyDVD project.
- Open an existing MyDVD project.
- Edit a pre-recorded OpenDVD<sup>™</sup> or VCD (DVD+RW or CD-RW discs).

If you need help creating DVD movies or recording in MyDVD, refer to the Readme file, Help files, and the tutorial in MyDVD. To find these documents, click **Start**, choose **All Programs**, **Sonic**, **MyDVD**, **Documentation**, and then click **Help**, **Readme**, or **Tutorial**. You can also click the **Help** and **tutorial** icons from the MyDVD main window. It is recommended that you read this documentation before using the MyDVD program.

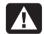

Warning: When labeling your DVDs, do not use sticky labels. They can cause the DVD to play erratically. Instead, write on the DVD with a felt tip pen to label it.

## Capturing video by using MyDVD

Before you begin using MyDVD to create your movies, you can capture your video files from within the MyDVD program. To do this: 1 Attach your digital video source to your PC. A window appears with various options.

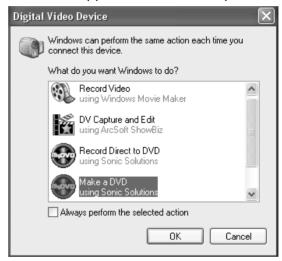

2 Select Make a DVD, and then click OK. This opens MyDVD and then imports your video files into a MyDVD project. In the project, you can edit your files before saving or recording the final movie to a DVD.

Or

Select **Record Direct to DVD** to record your video files to a DVD.

3 Click the **Capture** button. Select your recording options from the drop-down menus. Click the **Record** button to begin capturing your video file. Click the **Stop** button to stop capturing. Click **Done**.

Or

Click **Get Movies** to add video files that are stored on your hard drive. Select your video file, and then click **Open**.

### **Creating a DVD movie**

To create a DVD movie in MyDVD:

 Click Start, choose All Programs, Sonic, MyDVD, and then click Start MyDVD.

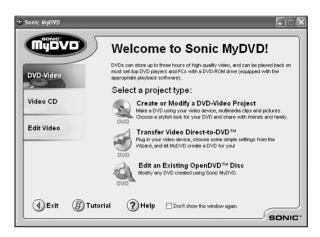

- **2** Select one of the following tabs on the left side of the window:
  - Choose **DVD-Video** to create a DVD video that will play on most DVD video players and in most PCs that have a DVD-ROM drive.

Or

 Choose Video CD to create a video CD that will play on some DVD video players and in most PCs that have a CD-ROM or DVD-ROM drive.

Or

- Choose Edit Video to open the Video
   Editor. Here you can capture and edit your
   video by trimming or adding titles to it. After
   editing your video, export it to a MyDVD
   Project to create a customized DVD or VCD.
- **3** Press the Eject button on the DVD Writer/ CD Writer drive, and insert the blank CD-R, CD-RW, DVD+R, or DVD+RW disc.
- 4 Click Create or Modify a DVD-Video Project.

Or

Click **Transfer Video Direct-to-DVD**<sup>™</sup>, and then follow onscreen instructions

- **5** Click the **Edit Style** button in the toolbar, select options, and then click **OK**.
- **6** Add your video files.
  - To transfer video from your camcorder or VCR to your hard drive, attach your digital camera to your PC, and then click **Capture** on the MyDVD toolbar. Refer to the section "Capturing video by using MyDVD."
  - To add files from your hard drive, click
     Get Movies on the toolbar, select your video file, and then click Open.

**Note:** The Get Movies button opens the My Videos folder. You can browse for your video files if they are stored in another location.

- 7 Edit the video by selecting the **Edit Video**. This opens ShowBiz. Refer to the section "Editing Video Files."
- 8 Select your video file, click the **Preview** button on the toolbar, and then click your video file to preview your video in MyDVD. Use the camcorder control buttons in the MyDVD window to control the playback of the video file
- **9** Click the **Save Project** icon on the MyDVD toolbar to place the movie on your hard drive.

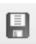

10 Click the **Burn** button on the toolbar to record your movie. Follow onscreen instructions to complete recording your video files to CD or DVD.

### **Editing DVDs and VCDs**

MyDVD can save changes back to your recorded DVD projects if the disc was created in MyDVD. MyDVD overwrites all files recorded on a CD-RW or DVD+RW disc, replacing them with the new edited files. Before MyDVD does this, a message appears that the disc is not blank and that the data will be overwritten.

**Note:** MyDVD can edit DVD projects created in MyDVD.

To edit a recorded DVD or VCD movie:

- I Insert the recorded DVD or VCD into the DVD Writer/CD Writer drive.
- 2 Click Start, choose All Programs, Sonic, MyDVD, and then click Start My DVD.
- 3 Select Video CD or DVD-Video.
- 4 Click Edit an Existing VCD Disc or Edit an Existing OpenDVD Disc.

- 5 When the browse window appears, select the DVD Writer/CD Writer drive icon, and then click OK. Your video file should open automatically.
- 6 Make changes to your video file.
- **7** Select your video file, click the **Preview** button on the MyDVD toolbar, and then click the video file again to preview the video file. Click **Stop** when finished.
- 8 Click **Burn** on the MyDVD toolbar. The Write Disc window opens. Select the write speed, number of copies, and device options. You can place a check in the *Create a hard disk backup first* check box to save a copy of your file to your hard disk.
- **9** Click **OK**. MyDVD copies your movie to the hard drive and then records it to the disc. Follow any onscreen instructions.

## **Watching DVD Movies**

You can watch commercially pre-recorded or created DVD movies or video CDs by using the InterVideo WinDVD program or by using the Windows Media Player program.

To play a DVD movie:

- I Insert a DVD movie into your DVD Writer/ CD Writer drive. InterVideo WinDVD starts automatically with the movie's menu displayed.
- 2 If the program does not open automatically, click Start, choose All Programs, InterVideo WinDVD, and then click InterVideo WinDVD.

Or

- Click **Start**, choose **All Programs**, and then click **Windows Media Player**.
- 3 Click a chapter button on the DVD movie main menu to play that section of the movie, or click Play in the controller window.

## **Using Compatible Discs**

The DVD Writer/CD Writer drive is able to read from and record to almost every type of optical disc. Writing speed rates for the DVD Writer/CD Writer drive are fast, allowing quick recording times.

You can use the following discs in the DVD Writer/CD Writer drive:

■ DVD-ROM, DVD+R, DVD+RW

Audio and video DVD

■ CD-ROM, CD-R, CD-RW

Audio and video CD (VCD)

**Important:** The DVD Writer/CD Writer drive can't record to DVD-R, DVD-RW, or DVD-RAM discs. When recording, use DVDs that have a "+" in their names.

| Disc type                                                  | Size               | With this disc you can                                     | Disc features and compatibility                                                                                                    |
|------------------------------------------------------------|--------------------|------------------------------------------------------------|----------------------------------------------------------------------------------------------------|
| DVD-ROM<br>(Digital Versatile<br>Disc read-only<br>memory) | 4.7 GB to<br>17 GB | <ul><li>Play DVD movies.</li><li>Play DVD games.</li></ul> | <ul> <li>Read-only (software, audio, data, and video files)</li> <li>Reads in DVD-ROM drives</li> <li>Plays in DVD video players</li> </ul> |

| Disc type                                       | Size   | With this disc you can                                                                                                    | Disc features and compatibility                                                                                                    |
|-------------------------------------------------|--------|----------------------------------------------------------------------------------------------------|----------------------------------------------------------------------------------------------------|
| DVD+R<br>(DVD<br>recordable)                    | 4.7 GB | <ul> <li>Make a permanent copy of a DVD video file. These discs cannot be erased or rewritten to.</li> <li>Share your created DVD movie with others — DVD+R discs are compatible with more DVD players than a DVD+RW disc is.</li> <li>Create a permanent storage disc of your videos, pictures, and other hard drive files.</li> </ul> | <ul> <li>Records once</li> <li>Holds up to 4.7 GB of data, video, picture, or music files</li> <li>Holds about the same amount of data as seven CDs</li> <li>Reads in most DVD-ROM drives</li> <li>Plays in some DVD video players</li> </ul> |
| DVD+RW<br>(DVD<br>rewriteable)                  | 4.7 GB | <ul> <li>Make a temporary copy when creating and editing your DVD movie. These discs can be erased and rewritten to.</li> <li>Make a temporary copy of your videos, pictures, and other hard drive files.</li> </ul>                                                                                                    | <ul> <li>Rewrites about 1,000 times</li> <li>Holds up to 4.7 GB of data, video, picture, or music files</li> <li>Holds about the same amount of data as seven CDs</li> <li>Reads in most DVD-ROM drives</li> </ul>                            |
| CD-ROM<br>(compact disc<br>read-only<br>memory) | 650 MB | <ul><li>Play music CDs.</li><li>Install software.</li></ul>                                                                                                    | <ul> <li>Read-only (software, data, music files)</li> <li>Reads in CD-ROM and DVD-ROM drives</li> <li>Plays in some DVD video players</li> </ul>                                                                                              |

| Disc type                              | Size                | With this disc you can                                                                                                    | Disc features and compatibility                                                                                                    |
|----------------------------------------|---------------------|----------------------------------------------------------------------------------------------------|----------------------------------------------------------------------------------------------------|
| CD-R<br>(compact disc<br>recordable)   | 650 MB or<br>700 MB | <ul> <li>Make a permanent copy of a CD. Discs cannot be erased or rewritten to.</li> <li>Make music CDs to play in home or car stereos.</li> <li>Make a permanent copy of a short video (video CD or VCD), picture files, or other hard drive files.</li> </ul>                                           | <ul> <li>Records once</li> <li>Reads in CD-ROM and DVD-ROM drives</li> <li>Plays in most home or car stereo CD players</li> </ul>                          |
| CD-RW<br>(compact disc<br>rewriteable) | 650 MB or<br>700 MB | <ul> <li>Make a temporary copy of a CD. Discs can be erased and rewritten to.</li> <li>Make music CDs to play in an MP3 disc player or PC or to use for a temporary copy of audio files.</li> <li>Make a temporary copy of your short videos (video CD), pictures, and other hard drive files.</li> </ul> | <ul> <li>Rewrites about 1,000 times</li> <li>Reads in most CD-ROM and DVD-ROM drives</li> <li>Cannot play in most home or car stereo CD players</li> </ul> |

**Important:** The DVD Writer/CD Writer drive cannot write to DVD-R, DVD-RW, or DVD-RAM discs. Use DVDs that have a "+" in their names.

### **Software Quick Reference**

The PC has various software programs pre-installed that you can use with the DVD Writer/CD Writer drive:

■ Sonic MyDVD

Windows Media Player

■ InterVideo WinDVD

RecordNow

Windows Movie Maker

ArcSoft ShowBiz

**Note:** Some programs listed above may not be included with your PC model.

| lcon | Software               | With this program you can                                                                                                    | Recommended discs                                       |
|------|------------------------|----------------------------------------------------------------------------------------------------|---------------------------------------------------------|
|      | Windows<br>Movie Maker | <ul> <li>Import audio, video, and other media files from a videotape, an audiotape, a Web camera, or a television broadcast.</li> <li>Record audio and video files to create a video project that becomes a Windows Media source file with a .wmv extension.</li> <li>Edit and preview files.</li> <li>Send movie in an e-mail or to a Web server.</li> <li>Import audio files such as .mp3, .asf, or .wma; video files such as .wmv, .asf, .avi, or .mpg; or image files such as .jpg or .gif.</li> </ul> | <ul><li>CD-Rs, CD-RWs</li><li>DVD+Rs, DVD+RWs</li></ul> |
|      | InterVideo<br>WinDVD   | ■ Play DVD movies, music CDs, and video CDs.                                                                                                    | ■ DVD-ROMs, CD-ROMs, and VCDs                           |

| lcon | Software    | With this program you can                                                                                                    | Recommended discs                                                                                                    |
|------|-------------|----------------------------------------------------------------------------------------------------|----------------------------------------------------------------------------------------------------|
|      | Sonic MyDVD | <ul> <li>Capture video files directly from a digital video source, such as a Digital Video (DV) camera, in a few steps.</li> <li>Create customized DVDs and video CDs by using video clips, pictures, and photographs by using the drag-and-drop feature. Add titles, background, and chapter button layouts.</li> <li>Edit existing video files or add new files to a previously recorded DVD.</li> <li>Re-edit recorded video projects created with MyDVD without going back to original source files.</li> <li>Preview a movie before you record it to CD or DVD.</li> <li>View created DVDs in DVD video players and DVD-ROM drives.</li> <li>Create slide shows for your picture files.</li> <li>Use MPEG and AVI (DVD Video Recording Format Movies) video formats.</li> </ul> | <ul> <li>Use DVD+R discs to create movies that play in DVD video players or in PCs with DVD-ROMs and playback software.</li> <li>Use CD-R discs to create VCDs that play in PCs with DVD-ROM drives and in some DVD video players.</li> <li>Use CD-RW and DVD+RW discs for temporary storage of large data or video files that are used in your PC.</li> </ul> |

| lcon     | Software                | With this program you can                                                                                                    | Recommended discs                                                                                                    |
|----------|-------------------------|----------------------------------------------------------------------------------------------------|----------------------------------------------------------------------------------------------------|
| <b>©</b> | Windows<br>Media Player | <ul> <li>Play music CDs.</li> <li>Play DVD movies. (Windows Media Player can play DVDs only if another DVD player program, such as InterVideo WinDVD, is installed.)</li> <li>Play Windows Movie Maker files.</li> <li>Record music files.</li> <li>Organize digital files.</li> </ul>                                                                                                    | <ul> <li>CD-ROMs</li> <li>CD-Rs, CD-RWs</li> <li>DVD-ROMs</li> <li>DVD+Rs, DVD+RWs</li> </ul>                                                                                                    |
|          | RecordNow               | <ul> <li>Record data and non-protected music files.</li> <li>Record a copy of an existing music or data CD to use on the PC.</li> <li>Create customized music CDs from CDs, or from WAV, MP3, or WMA files that can be played in your home or car stereo.</li> <li>Copy and share data files.</li> <li>Copy short video files.</li> <li>Note: Video files recorded with RecordNow can be viewed on a PC but not on home DVD video players.</li> </ul> | <ul> <li>Use CD-R discs to create music CDs for car and home stereos and to create data CDs to share with others.</li> <li>Use DVD+R discs to create a permanent copy of large data files.</li> <li>Use CD-RW and DVD+RW discs as temporary storage of large files that are used on your PC.</li> </ul> |

| lcon | Software                                                                | With this program you can                                                                                                    | Recommended discs                                                                                                    |
|------|-------------------------------------------------------------------------|----------------------------------------------------------------------------------------------------|----------------------------------------------------------------------------------------------------|
|      | ArcSoft ShowBiz  Note:  ShowBiz may not be included with your PC model. | <ul> <li>Capture video directly from a digital or an analog video source.</li> <li>Note: To import analog video, you need an analog video capture adapter.</li> <li>Assemble movies by dragging and dropping video clips and scenes.</li> <li>Edit your movies. Cut scenes, add music and sound effects, and use still images, text, voice-overs and insert video transitions.</li> <li>Preview movies during editing and before recording final files.</li> <li>Create video files and save them to your hard drive. Play them on your PC.</li> <li>Create video files, and record them to CDs and DVDs. Play them on DVD video players.</li> </ul> | <ul> <li>Use DVD+R discs to create movies that play on DVD video players or on PCs with DVD-ROMs and playback software.</li> <li>Use CD-R discs to create VCDs that play on PCs with DVD-ROM drives. Not compatible with DVD video players.</li> <li>Use CD-R discs to create VCDs that play on PCs equipped with DVD-ROM/CD-ROM drives and playback software. Also, these are compatible with DVD video players that have video-CD playback.</li> </ul> |

**Note:** Your DVD Writer/CD Writer drive will not copy commercially available DVD movies. Most commercial DVDs are encoded to prevent unauthorized duplication.

### **More Information**

For more information about your DVD Writer/CD Writer drive and DVD Writer/CD Writer programs, refer to the:

- Printed Getting Started guide included with your PC.
- Help menus within any of the programs included with your PC.
- MyDVD Help and tutorial files. To find these documents, click Start, choose All Programs, Sonic, MyDVD, Documentation, and then click Help or Tutorial.
- Web sites of software manufacturers (for the latest program updates).

- Help and Support information located in the Start menu on your desktop.
- For general information about products and services, go to
  - http://www.compaq.com/athome/
- For answers to computer support questions, go to
  - http://www.compaq.com/consumersupport/

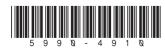

Free Manuals Download Website

http://myh66.com

http://usermanuals.us

http://www.somanuals.com

http://www.4manuals.cc

http://www.manual-lib.com

http://www.404manual.com

http://www.luxmanual.com

http://aubethermostatmanual.com

Golf course search by state

http://golfingnear.com

Email search by domain

http://emailbydomain.com

Auto manuals search

http://auto.somanuals.com

TV manuals search

http://tv.somanuals.com